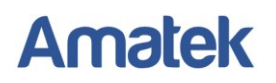

## **Как работать с RTSP**

IP камеры AMATEK поддерживает работу по протоколу RTSP.

**RTSP - потоковый протокол реального времени** (**Real Time Streaming Protocol**), предназначен для использования в системах, работающих с мультимедиа данными, и позволяющий клиенту удалённо получать поток данных с устройства видеонаблюдения.

Клиентом RTSP служит медиа проигрыватель «VLC media player», последнюю версию которого можно бесплатно скачать с сайта [http://www.videolan.org.](http://www.videolan.org/)

После установки «VLC media player» на вашем ПК запустите программу двойным кликом на иконке на рабочем столе (или запустите файл vlc.exe из папки установки программы; по умолчанию это «C:\Program Files\VideoLAN\VLC\»).

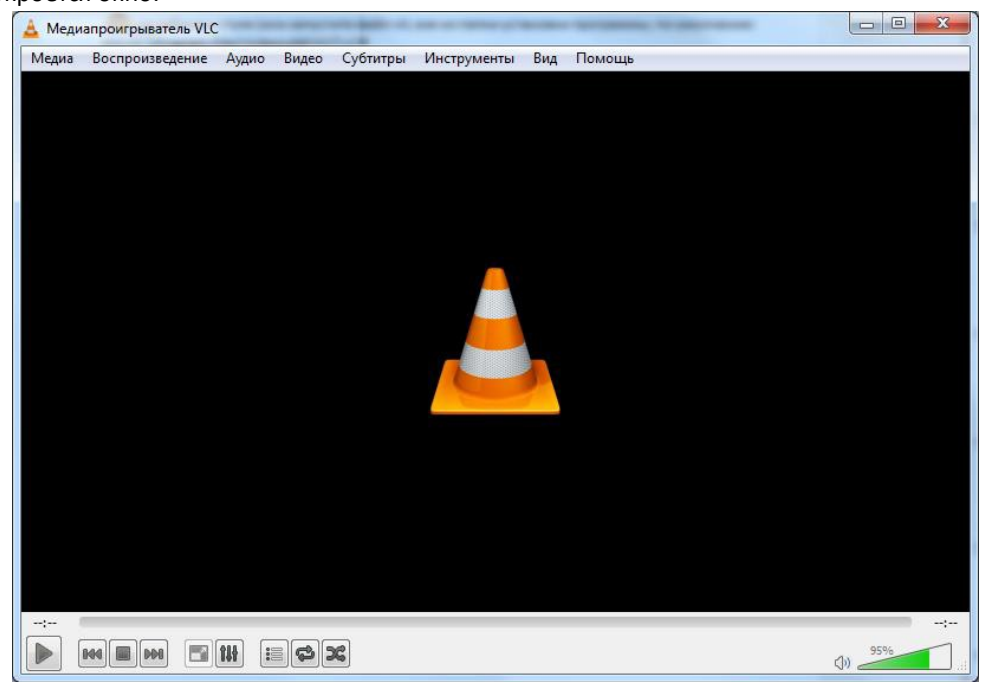

Войдите в меню «Медиа» и выберите опцию «Открыть URL…»:

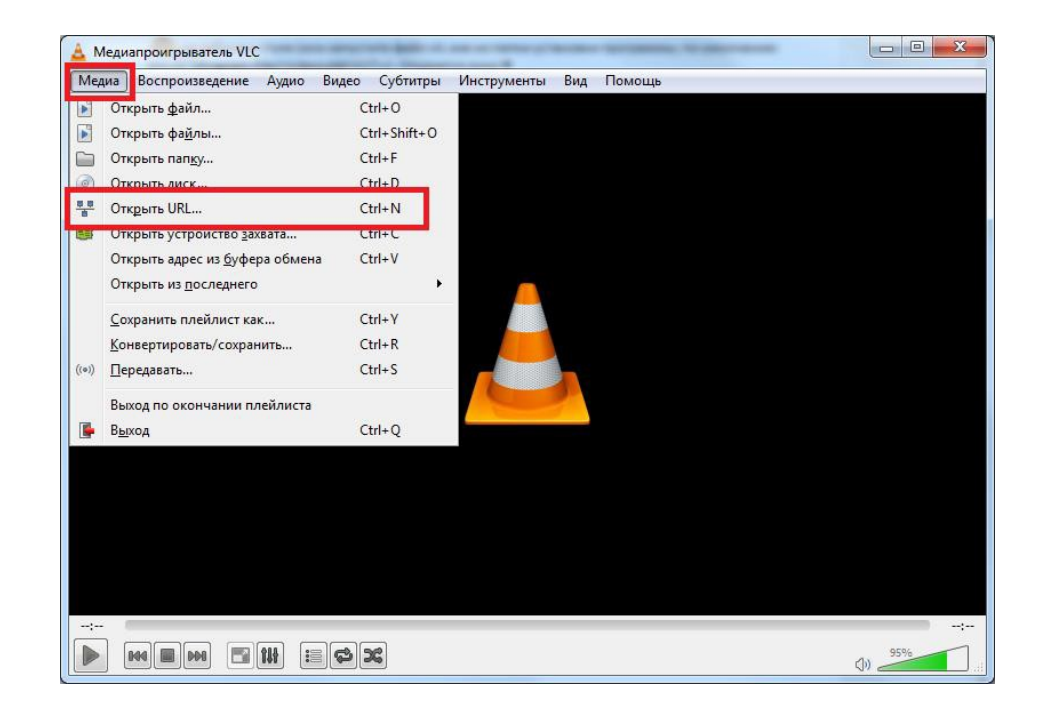

Откроется окно:

## **Amatek**

В следующем окне введите RTSP адрес вашего устройства

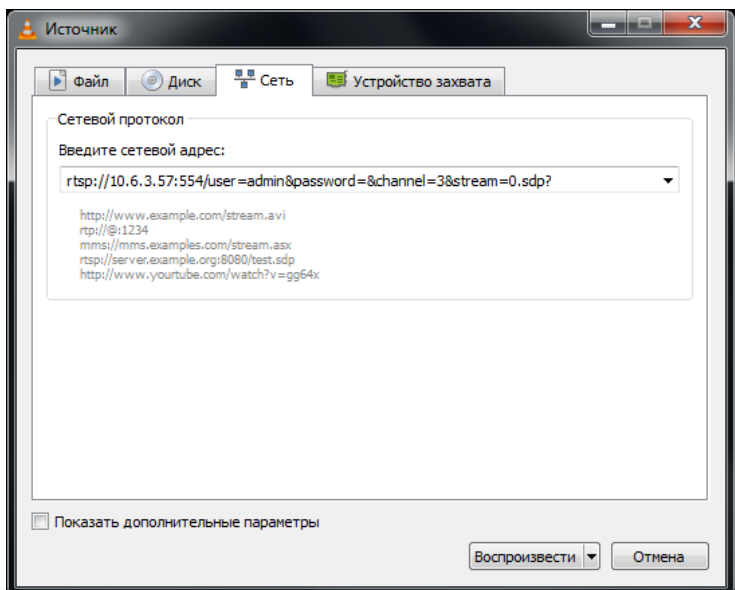

Формат адреса:

rtsp://<username>:<password>@<xxx.xxx.xxx.xxx>:<port>/<stream>

Здесь:

**username** – имя пользователя;

**password** – пароль учетной записи;

**xxx.xxx.xxx.xxx** – IP адрес устройства;

**port** – порт RTSP (порт назначается в меню регистратора «Настройка – Сеть – Порт», по умолчанию 554);

**stream** – номер потока (0 – основной, 1 – второй и т.д.).

Например: rtsp://admin:admin@192.168.1.168:554/0

Если все сделано правильно, вы получите отображение видео потока на экране.